# Лабораторная работа 2

## Парсинг XML с использованием JavaScript

## Задание

Создать HTML страницу с встроенным скриптом, который будет обрабатывать XML файл согласно вашему варианту в списке. Вам необходимо вывести на экран все элементы третьего, последнего уровня вложенности одного из элементов второго уровня.

### Дополнительное задание

В HTML файле создать поле ввода, в которое вводиться номер элемента второго уровня, для которого выведутся элементы третьего уровня.

## Теоретические сведения

## Основы XMLHttpRequest

Объект XMLHttpRequest (или, как его кратко называют, «XHR») дает возможность из JavaScript делать НТТР-запросы к серверу без перезагрузки страницы. Несмотря на слово «XML» в названии, XMLHttpRequest может работать с любыми данными, а не только с XML. Использовать его очень просто. Пример использования Как правило, XMLHttpRequest используют для загрузки данных. Для начала посмотрим на пример использования, который загружает файл phones.xml из текущей директории и выдаёт его содержимое:

```
// 1. Создаём новый объект XMLHttpRequest
let xhr = new XMLHttpRequest();
// 2. Конфигурируем его: GET-запрос на URL 'phones.xml'
xhr.open('GET', 'phones.xml', false);
// 3. Отсылаем запрос
xhr. send():
// 4. Если код ответа сервера не 200, то это ошибка
if (xhr. status != 200) {
 // обработать ошибку
   \csc{onsole}. \log(\arctan{min} + \arctan{1} + \arctan{1}404: Not Found
\} else {
   // вывести результат
   console.log( xhr.responseXML ); // responseText -- текст ответа.
\uparrow
```
## Настроить: open

Синтаксис:

#### xhr.open(method, URL, async, user, password)

Этот метод – как правило, вызывается первым после создания объекта XMLHttpRequest. Задаёт основные параметры запроса:

- method HTTP-метод. Как правило, используется GET либо POST, хотя доступны и более экзотические, вроде TRACE/DELETE/PUT и т.п.
- URL адрес запроса. Можно использовать не только http/https, но и другие протоколы, например ftp:// и file://.

При этом есть ограничения безопасности, называемые «Same Origin Policy»: запрос со страницы можно отправлять только на тот же протокол://домен:порт, с которого она пришла. В следующих главах мы рассмотрим, как их можно обойти.

•  $async$  – если установлено в false, то запрос производится синхронно, если *true* – асинхронно.

Синхронный запрос означает, что после вызова xhr.send() и до ответа сервера главный поток будет «заморожен»: посетитель не сможет взаимодействовать со страницей – прокручивать, нажимать на кнопки и т.п. После получения ответа выполнение продолжится со следующей строки.

Асинхронный запрос означает, что браузер отправит запрос, а далее результат нужно будет получить через обработчики событий, которые мы рассмотрим далее.

• user, password - логин и пароль для HTTP-авторизации, если нужны.

#### Вызов ореп не открывает соединение

Заметим, что вызов open, в противоположность своему названию (open - англ. «открыть») не открывает соединение. Он лишь настраивает запрос, а коммуникация инициируется методом send.

## Отослать данные: send

#### Синтаксис:

#### xhr.send([body])

Именно этод метод открывает соединение и отправляет запрос на сервер.

В body находится "тело" запроса. Не у всякого запроса есть тело, например:

- GET не имеет тела
- POST основные данные передаёт через body.

Отмена: abort Вызов xhr, abort () прерывает выполнение запроса.

## Ответ: status, status Text, response Text

Основные свойства, содержащие ответ сервера:

- status HTTP-код ответа:  $200$ ,  $404$ ,  $403$  и так далее. Может быть также равен  $0$ , если сервер не ответил или при запросе на другой домен.
- statusText Текстовое описание статуса от сервера: OK, Not Found, Forbidden и так далее.
- responseText Текст ответа сервера.
- responseXML Если сервер вернул XML, снабдив его правильным заголовком Content-type:  $text / xml$ , то браузер создаст из него XML-документ. По нему можно будет делать запросы xhr.responseXml.querySelector("...") и другие.

## getElementsByTagName

Meтод elem.getElementsByTagName(tag) ищет все элементы с заданным тегом tag внутри элемента elem и возвращает их в виде списка. Регистр тега не имеет значения. Например:

```
<!-- получить все recipe-элементы -->
let elements = document.getElementsByTagName('recipe');
```
Например, найдём все элементы input внутри таблицы:

```
<table id="age-table">
<tr>
   <td>Baw BO3pacT:</td>
   <ht>
     <label>
        <input type="radio" name="age" value="young" checked />
        младше 18
     </label>
      <label>
       <input type="radio" name="age" value="mature">
        от 18 до 50
      </label>
    <label>
     <input type="radio" name="age" value="senior"> crapwe 60
    \langlelabel>
   </td>
\frac{2}{1}</table>
<script>const tableElem = document.getElementById('age-table');
  const elements = tableElem.getElementsByTagName('input');
  elements.forEach((elem) => document.write(elem + ', '))
</scrint
```

```
// Можно получить всех потомков, передав звездочку '*' вместо тега:
// получить все элементы документа
document.getElementsByTagName('*');
// получить всех потомков элемента elem:
elem.getElementsBvTagName('*');
```
Другие виды получения элементов со страницы: https://learn.javascript.ru/searching-elements-dom

## **CORS политика**

CORS — это механизм безопасности, который позволяет веб-странице из одного домена обращаться к ресурсу с другим доменом (кросс-доменным запросом). Без таких функций, как CORS, веб-сайты ограничиваются доступом к ресурсам одного и того же происхождения через так называемую политику единого происхождения. При выполнении запросов на локальном компьютере, несмотря на то что запрос к XML файлу не является кросс-доменным, браузер, тем не менее, закрывает доступ. Это связано с тем, что браузер при открытии локальных файлов в заголовке Access-Control-Allow-Origin посылает null.

Для корректной работы необходимо запустить на локальном компьютере собственный веб-сервер, однако это ограничение можно обойти двумя способами:

### 1. Установить плагин CORS Unblock

### 2. Открыв браузер Chrome в небезопасном режиме

Для выполнения этой лабораторной работы запустите браузер Chrome с параметром

--allow-file-access-from-files

Для Windows: chrome.exe --allow-file-access-from-files Для Мас:

open /Applications/Google\ Chrome.app/ --args --allow-file-access-from-files

## <span id="page-3-0"></span>Варианты

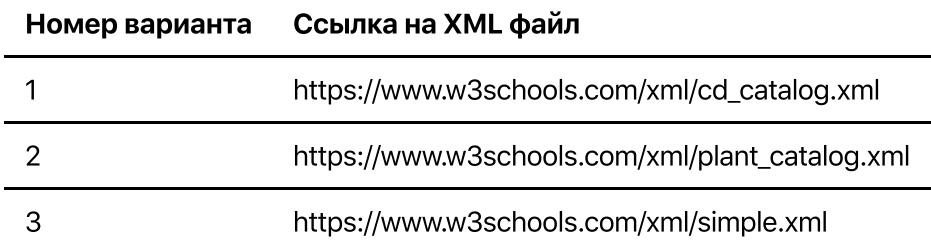